## **ISTRUZIONI PER LA COMPILAZIONE:**

1. CLICCARE SULLE TRE BARRETTE ORIZZONTALI IN BASSO A SINISTRA.

2. CLICCARE SULLA PROPRIA SCUOLA.

3. COMPILARE I DATI RICHIESTI (PER CORSO SI INTENDE AD ESEMPIO: AFM, LICEO CLASSICO, MECCATRONICA, CAT ECC...

4. INSERIRE IL NUMERO TOTALE DEI PARTECIPANTI NELLA CASELLA GIALLA.

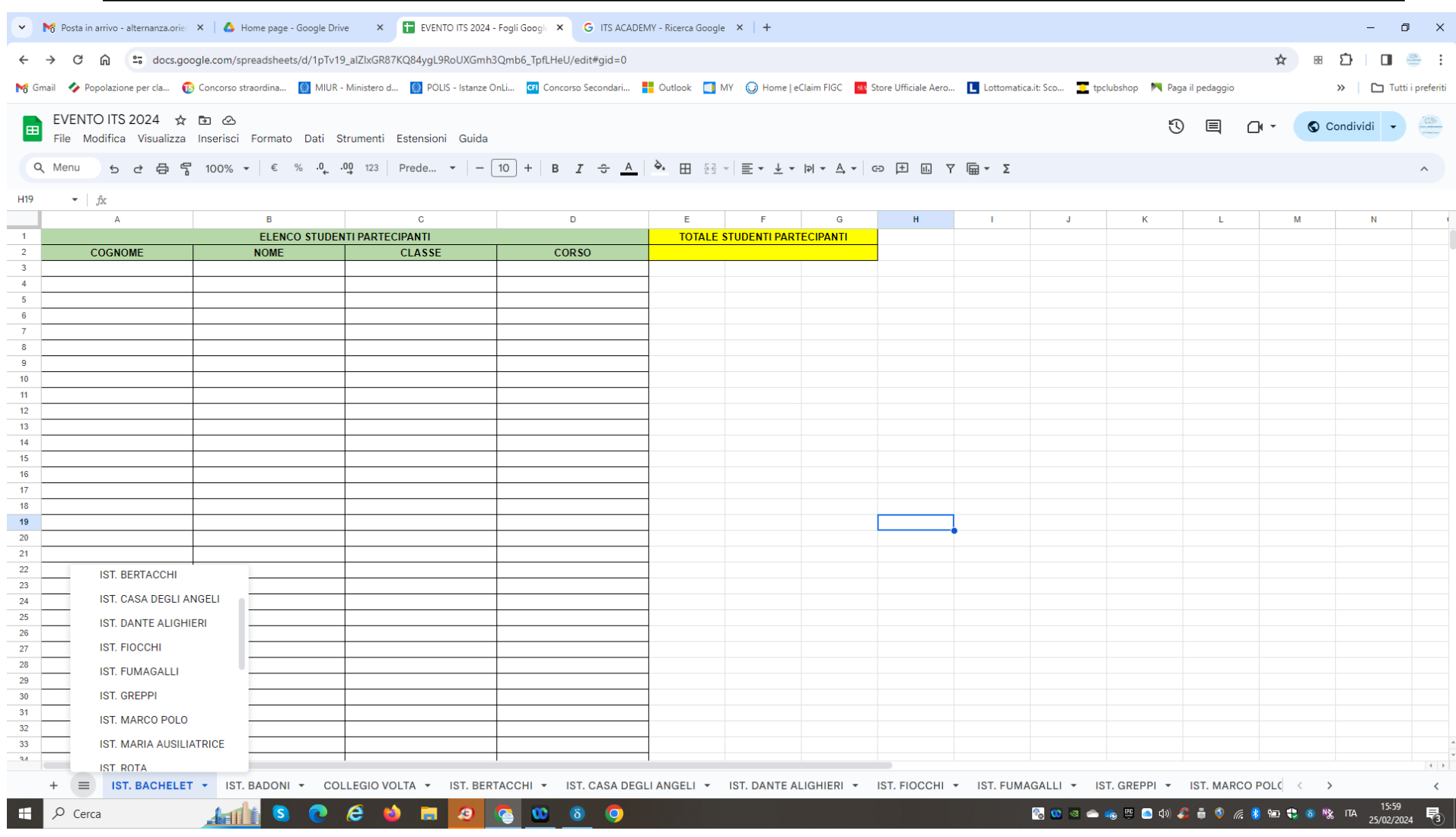